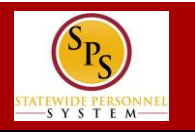

**Purpose:** Use this guide to view the gross payroll calculation for an employee in a pay period. **NOTE**: Final payroll results are available on Thursdays after the pay period end date (after DBM Payroll Consolidation Unit (PCU) completes the final payroll run in Workday).

### **Navigation:**

- 1. Search for the employee and then click the employee's name.
- 2. Click on the **Pay** tab and then click the **Results** sub tab.
- 3. Click on the magnifying glass in the **Payroll Results** column to view a breakdown of the employee's gross pay amount.

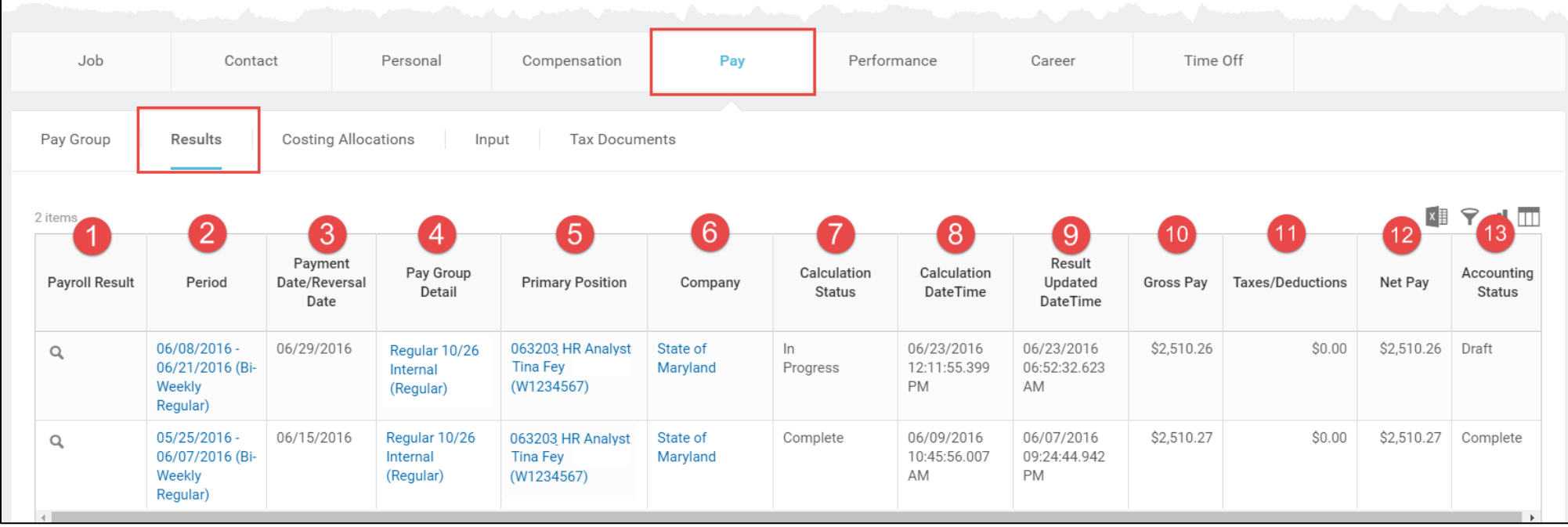

- **1. Payroll Results –** Click the magnifying glass to view breakdown of a gross pay.
- **2. Period –** The pay period date.
- **3. Payment Date/Reversal Date –** The date of the payment
- **4. Pay Group Detail –** The employee's pay group.
- **5. Primary Position –** The primary position the employee holds.
- **6. Company –** State of Maryland
- **7. Calculation Status –** The status of the DBM payroll run. Gross amounts calculated in the final run are sent to CPB.
	- **In Progress =** Status after DBM "Pre-Calculation" payroll run(s) (Mon-Wed)
	- **Complete =** Status after DBM final payroll calculation run completed (Thurs).
- **8. Calculation Date Time –** The date and time of the last payroll calculation run.
- **9. Result Updated Date Time –** The date and time that the employee's gross amount was updated.
- **10. Gross Pay –** Gross pay amount calculated for the employee
- **11. Taxes/Deductions –** All taxes and deductions are processed by CPB. This amount will always be \$0.00 in Workday.
- **12. Net Pay –** The net pay will be processed by CPB. This amount is the same as the **Gross Pay** amount.
- **13. Accounting Status –** No accounting is posted from Workday. **1.Draft** = Status after "Pre-Calculation" DBM payroll run(s) on Mon-Wed.

**2.Complete** = Status after final DBM payroll run is complete on Thursday.

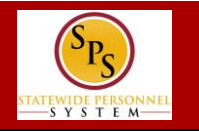

To view the details of the employee's gross amount, click the magnifying glass in the **Payroll Results** column. View information on the following tabs for the employee:

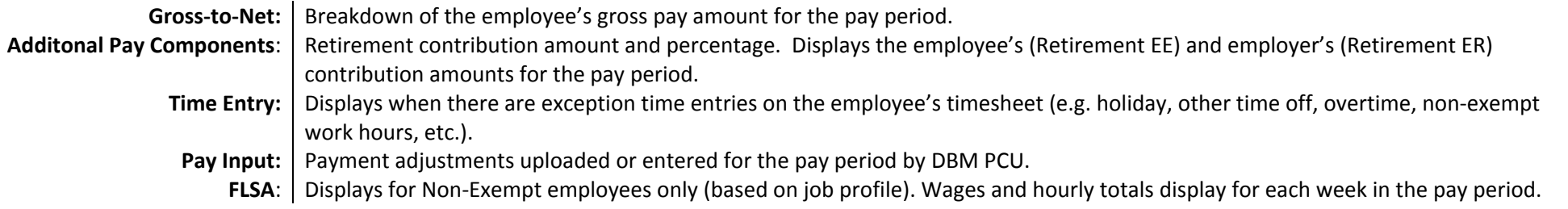

**Note:** For Exempt employees, gross payroll is calculated on a bi-weekly basis. Payroll results display as a bi-weekly total. For Non-Exempt employes, gross payroll is calucated on a weekly basis and includes overtime. Payroll results display in weekly totals.

### **Gross to Net Tab**

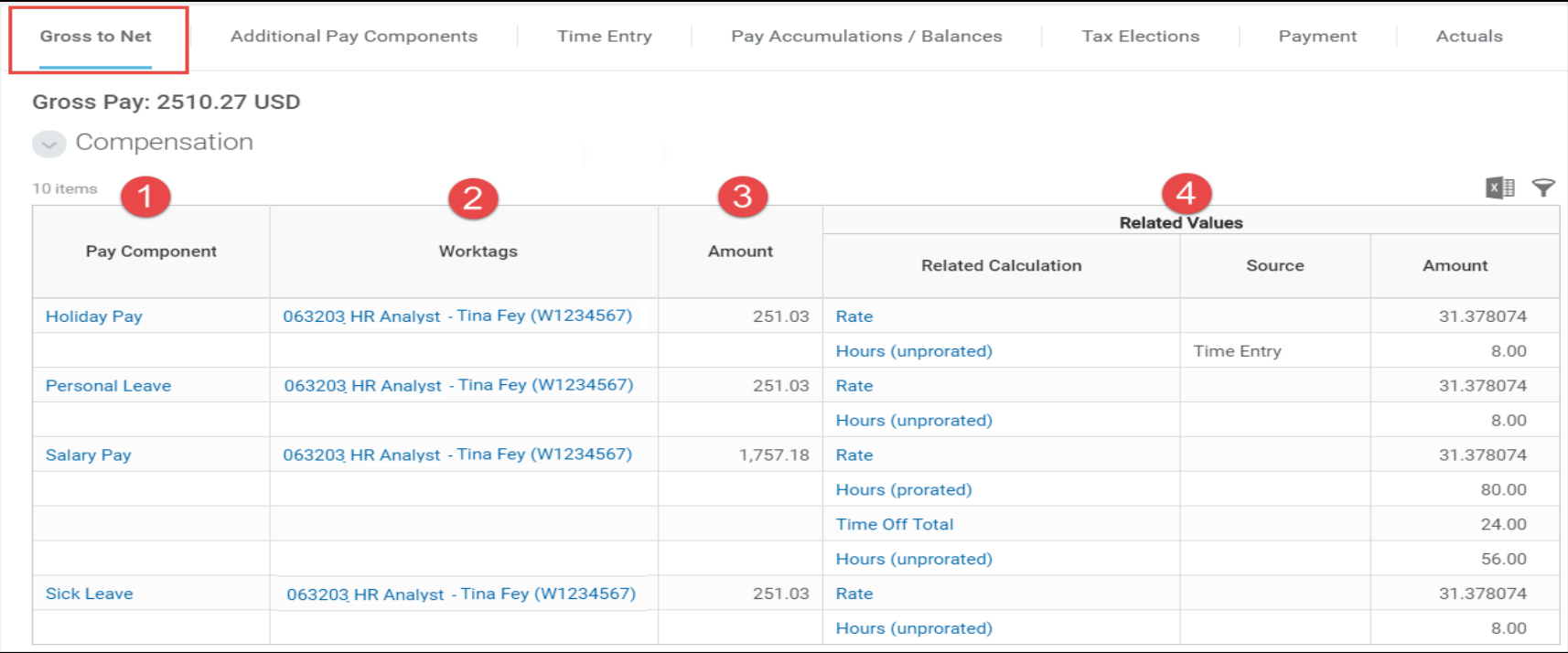

- **1. Pay Component –** The type of compensation or earning.
- **2. Worktags –** Displays the employee's position and position number
- **3. Amount –** The total amount for the employee earning.
- **4. Related Values** 
	- **Related Calculation –** Displays the calculation type for the earning.
	- **Source –** The source of payment amount.
	- **Amount –** Displays the employee's hourly rate and hourly totals for each.

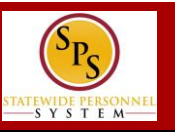

### **Additional Pay Components Tab**

**NOTE:** The retirement amounts on the Additional Pay Components tab are only sent to CPB when there are changes in the employee's compensation such as:

- Current/backdated compensation changes
- Acting Capacity
- Payroll input for "Retro Regular Pay" (RETROREG) AND the calculated amount **is greater than** the scheduled retirement amount

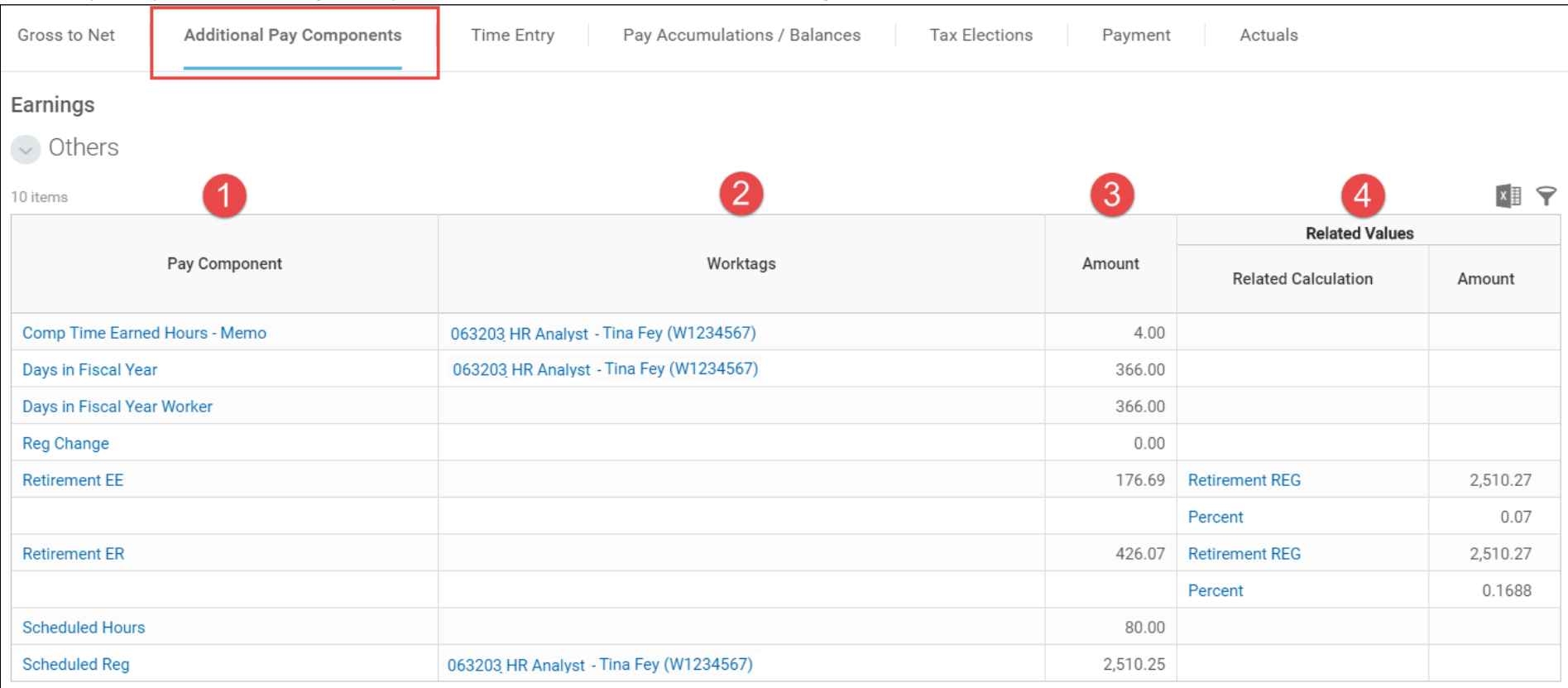

- 1. **Pay Component –** Displays the type of retirement contributions for the employee's position including:
	- Employee Contribution (Retirement EE)
	- Employer Contribution (Retirement ER)
	- Regular Retirement Contribution (Scheduled Reg)
- **2. Worktags –** The employee's position and position number.
- **3. Amount –** Displays the amount of the employee's and employer's contribution. The number of days in the fiscal year and other amounts also display in this column.

#### **4. Related Values:**

- **Related Calculation**  Displays the type of calculation for the employee's or employer's contribution including:
	- **i.** Retirement REG = Contribution Amount
	- **ii. Percent** = Contribution Annual Percentage
- **Amount –** System calculates every time retirement amount ( EE& ER) based on REGULAR earnings in every pay period AND EE and ER percentage is based on the Retirement system maintained in the custom organization

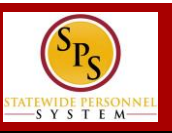

# **Time Entry Tab**

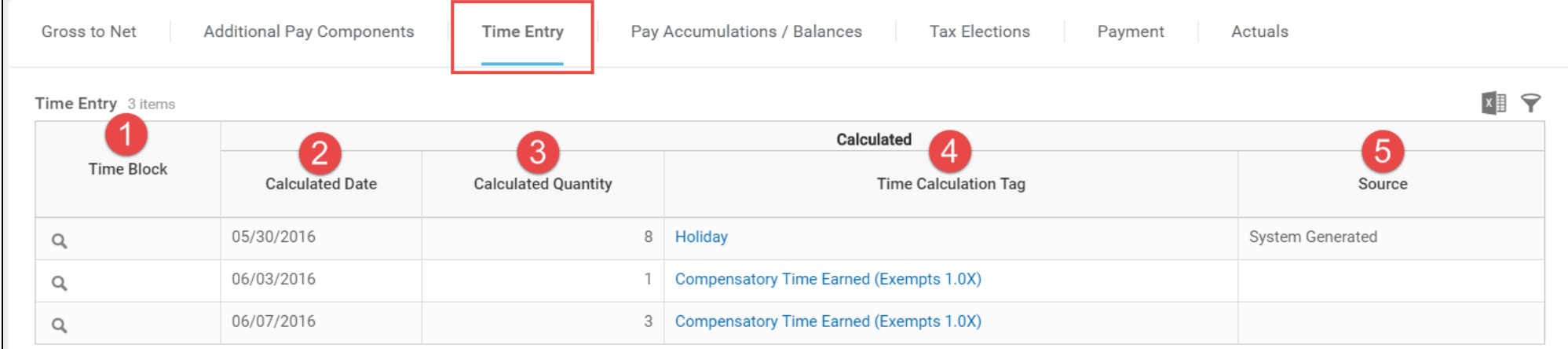

- 1. **Time Block –** Click the magnifying glass to view the details of the time entry.
- **2. Calculation Date –** Reported date for time entry.
- **3. Calculated Quantity –** The number of hours reported on timesheet.
- **4. Time Calculation Tag –** The time type calculated from the timesheet.
- **5. Source –** Always displays as "System Generated".

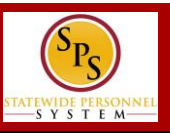

## **Payroll Input Tab**

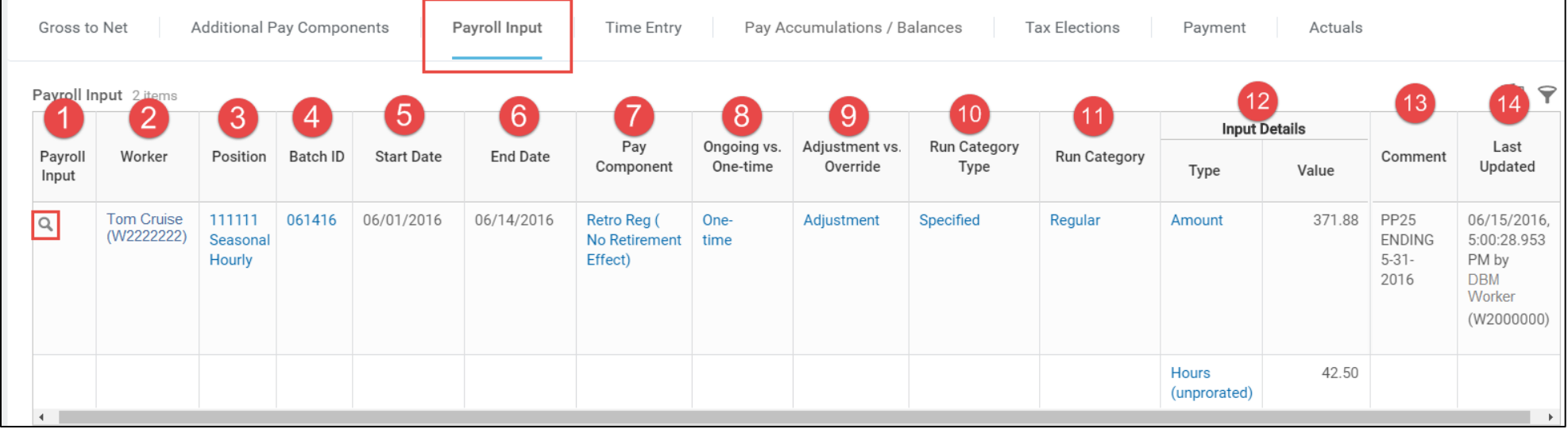

- **1. Payroll Input** Click the magnifying glass to view details of the employee's Payroll Input.
- **2. Worker –**Employee name and W number.
- **3. Position –** Employee's position for which payroll input is entered.
- **4. Batch ID –** ID that identifies the event of a payroll input upload. **Note**: This number is updated by DBM during the upload process and may not match what was submitted by State agency payroll staff.
- **5. Start Date –** The pay period start date that the pay input is effective.
- **6. End Date –** The pay period end date that the pay input is effective.
- **7. Pay Component –** The earning type that is being adjusted.

**8. Ongoing vs. One-time –** Displays whether the adjustment is a one-time payment (One-time) or an ongoing payment (Ongoing).

**NOTE:** The DBM PCU does not accept ongoing payments from agencies for payroll inputs.All pay input submitted by an Agency for an employee will be a one-time payment for the current period only.

- **9. Adjustment vs. Override –** Displays whether the payment adjustment overrides the employee's earning (Override) or adds to the employee's earning (Adjustment).
- **10. Run Category Type** The type of run category. See **Run Category**.
- **11. Run Category**  The type of payroll run. This value will always be "Regular".
- **12. Input Details** 
	- **Type –** The type of payroll input (e.g., Amount, Hours, or Rate)
	- **Value –** The amount, number of hours or rate associated with the payroll input.
- **13. Comment –** Comment entered for the payroll input
- **14. Last Updated –** The date and time that the pay input was last updated.

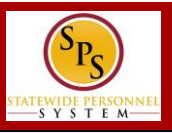

# **FLSA Tab (Non-Exempt Employees Only)**

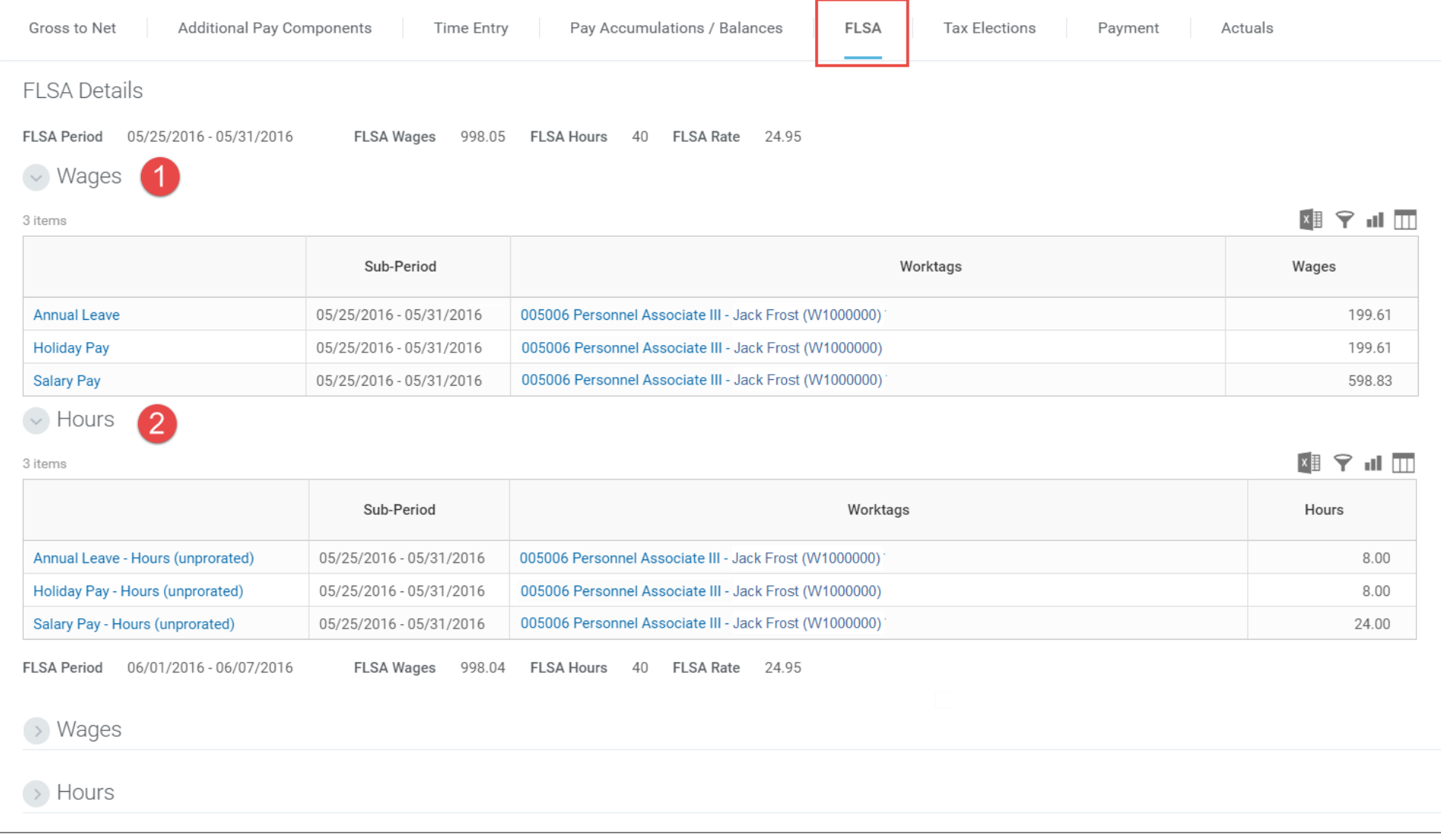

**1. Wages –** FLSA wages divided by FLSA hours are used to calculate FLSA overtime rate.

2. **Hours –** Displays the number of hours entered on the timesheet or payroll input.